## **Jak dołączyć się do wykładu online.**

- 1. W treści email otrzymaliście Państwo link, do zajęć, który będzie wyglądał podobnie do tego: https://orawroclaw.clickmeeting.com/wyklad-22-04-2020
- 2. Po kliknięciu w link, musimy się zalogować do wykładu online, podając swoje imię i nazwisko oraz email.

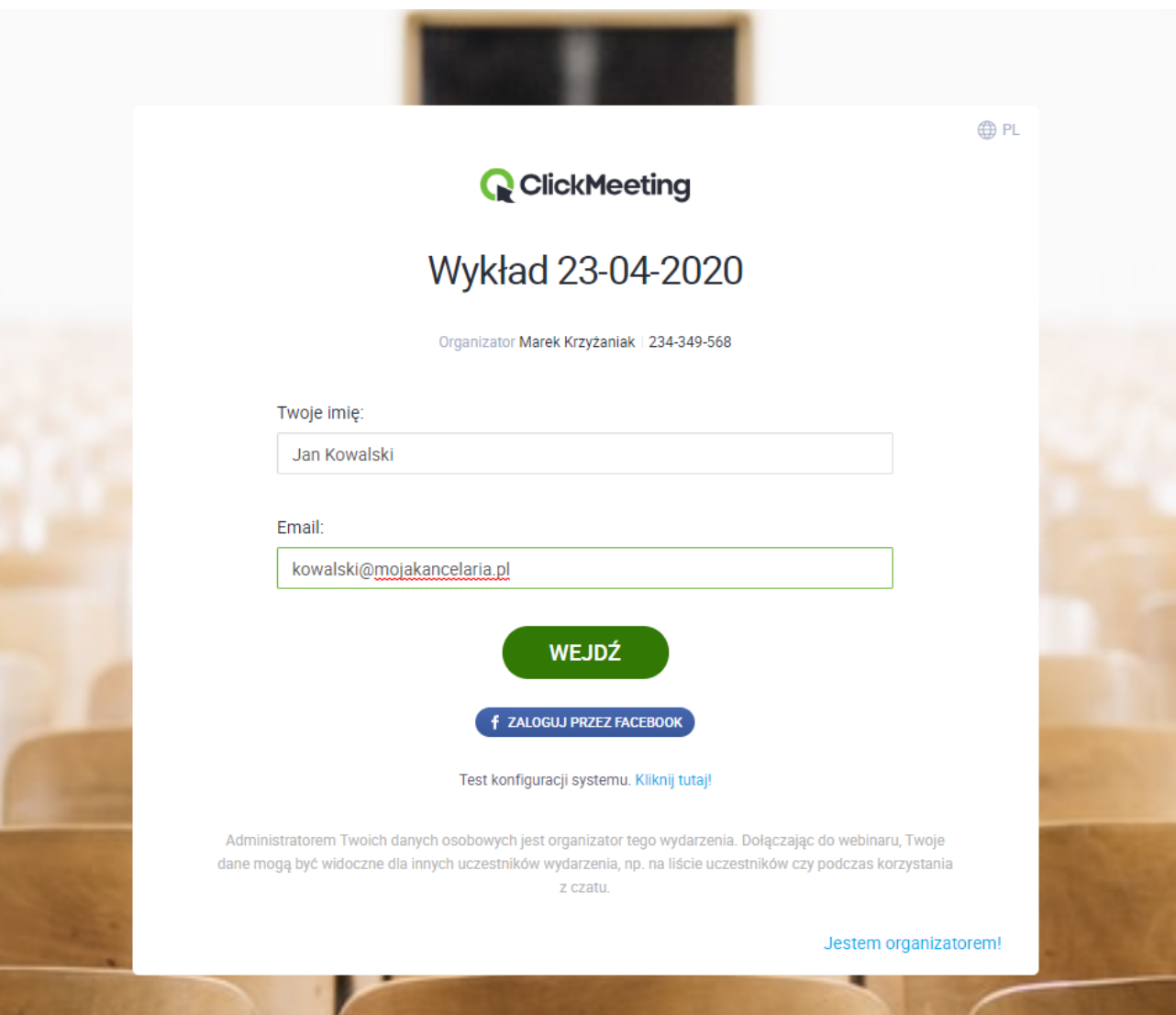

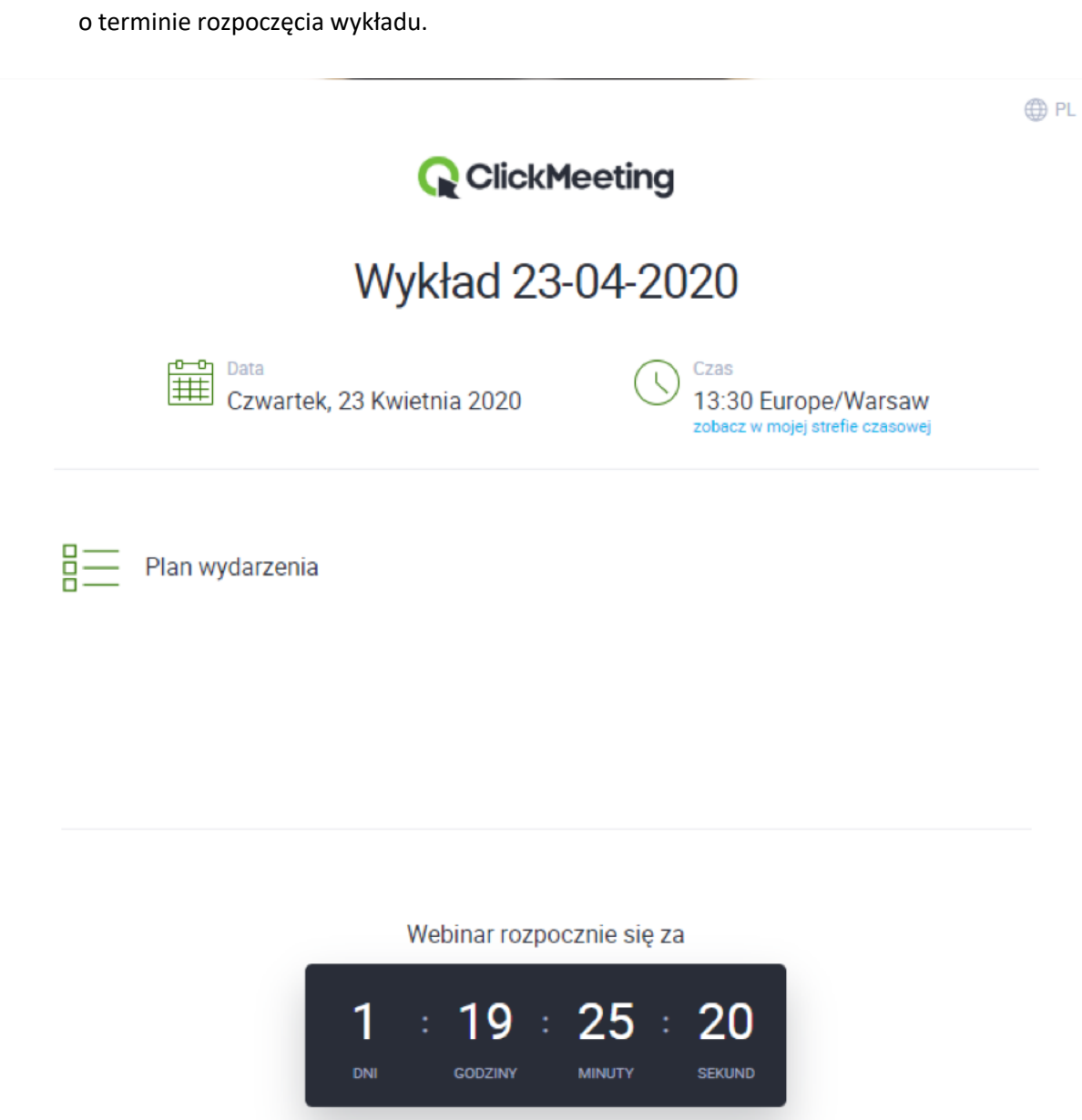

3. W przypadku, gdy transmisja nie będzie jeszcze rozpoczęta, uzyskacie Państwo informacje

4. Po rozpoczęciu transmisji przez wykładowcę w Państwa przeglądarce zostanie wyświetlony obraz oraz dźwięk prowadzonego wykładu.

**Serdecznie zapraszamy do udziału.**